## **Los reportes**

La elaboración de reportes impresos se realiza por medio de las opciones en el encabezado del menú Reportes. El desplazamiento con el mouse o el teclado mantienen los mismos procedimientos que en las anteriores secciones de este manual. Las opciones disponibles son:

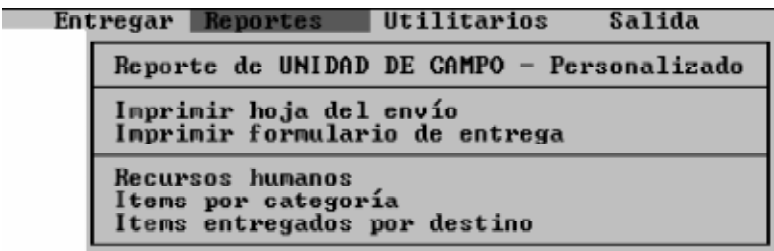

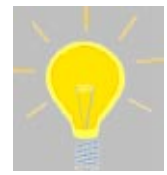

Antes de iniciar la creación de cualquier reporte impreso, verifique que su impresora esté en buen estado y conectada a la computadora, tenga papel y se mantenga lista para imprimir (on-line). Recuerde que todos los reportes de la Unidad de Campo se imprimen en impresoras pequeñas (80 columnas)

En general, todos los reportes mantienen un estándar de selección del modo de presentación; sea a impresora, a un archivo de texto con extensión .TXT o para verlo en pantalla:

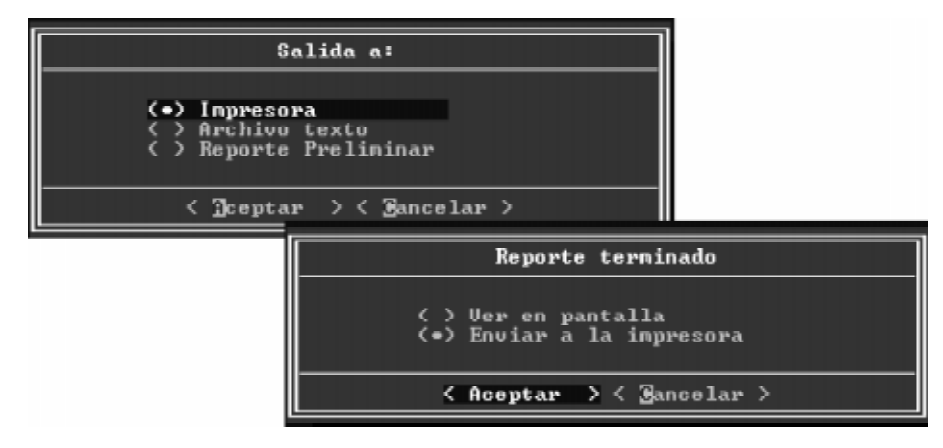

## **Reporte personalizado de la Unidad de Campo**

Este reporte es un resumen sobre la actividad registrada en la Unidad de Campo. Está constituida por un listado con la información de identificación de todos los envíos hasta el momento registrados, con la particularidad que el usuario puede eliminar o adicionar algunos campos o elementos de información en el reporte, para satisfacer algún requerimiento específico.

Para generar este reporte, el usuario debe:

1. Escoger el rango de fechas

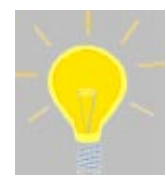

Recuerde que si mantiene los espacios en blanco y presiona <ENTER> en ellos se listará la información para **todas** las fechas registradas.

- 2. Seleccionar el modo de presentación sea a impresora, un archivo de texto o verlo en pantalla.
- 3. Seleccionar los campos que desea aparezcan en el reporte, para lo cual deberá eliminar los campos del área Seleccione una opción de la siguiente pantalla de definición, colocándose sobre el campo a eliminar y presionando <ENTER>:

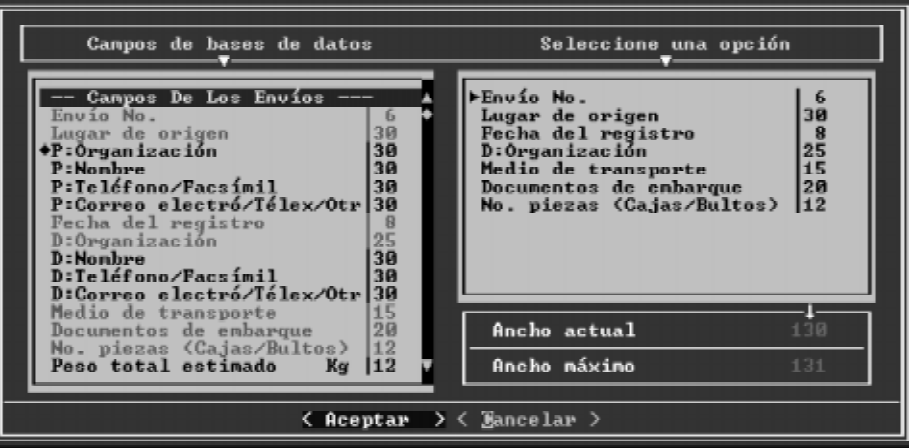

La adición de nuevos campos se hace desde el área Campos de la base de datos, presionando <ENTER>. El ancho del reporte es de 80 columnas, si el tamaño del nuevo campo excede ese tamaño, el programa le mostrará un mensaje indicando la imposibilidad de agregarlo.

4. Una vez definido el contenido, el programa solicita la confirmación del modo de presentación y hace el reporte. Si decide verlo en pantalla, obtendrá el siguiente resultado:

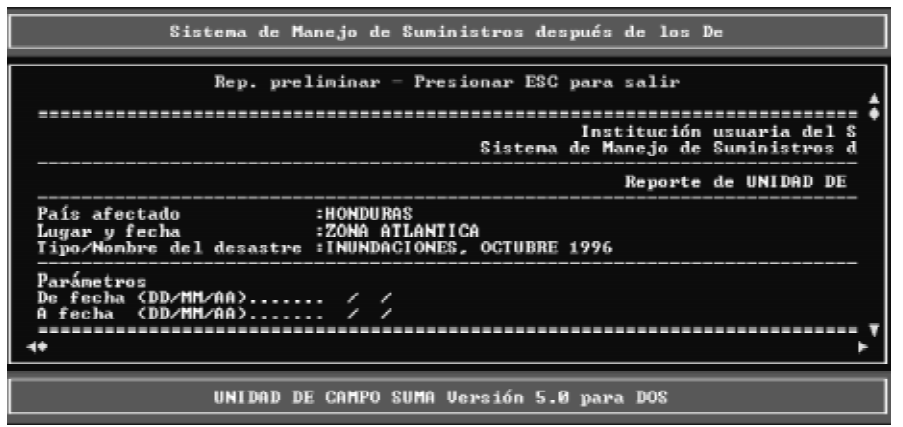

Para moverse utilice las teclas de flecha del teclado o las barras de desplazamiento sobre la ventana con el mouse.